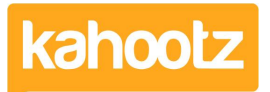

[Knowledgebase](https://help.kahootz.com/kb) > [Functions of Kahootz](https://help.kahootz.com/kb/functions-of-kahootz) > [Dashboards](https://help.kahootz.com/kb/dashboards) > [Dashboard Item: Workspace](https://help.kahootz.com/kb/articles/dashboard-item-workspace-members) [Members](https://help.kahootz.com/kb/articles/dashboard-item-workspace-members)

Dashboard Item: Workspace Members

Software Support - 2019-04-25 - [Dashboards](https://help.kahootz.com/kb/dashboards)

As the [workspace manager](https://help.kahootz.com/kb/articles/being-a-manager), you should be the first port of call when your users have questions about **[content](https://help.kahootz.com/kb/articles/adding-content-to-your-workspace)** or [permissions.](https://help.kahootz.com/kb/articles/setting-permissions)

To help users quickly find your contact details, you can add a '**Workspace Members**' dashboard item.

Here's an example. Each icon can be clicked on, to see each manager's profile/contact details.

## **Managers**

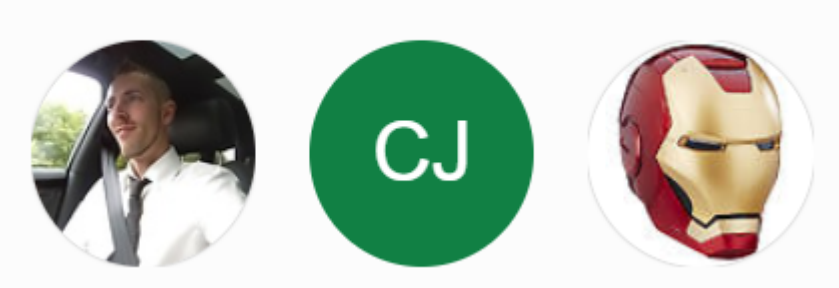

Kahootz Tip: Read this [KB article](https://help.kahootz.com/kb/articles/how-to-use-the-dashboard-builder) for more information on how to use our interactive dashboard builder.

To apply the **'Workspace Members'** item onto your dashboard, please see instructions below:

- 1. Open the **Dashboard**.
- 2. Click the '**Configure**' cogwheel icon in the top-right corner.
- 3. Click '**Add Item**' and select '**Workspace Members**' from the drop-down menu.
- 4. Enter a name (the screenshot above is named **Managers**)
- 5. Select either '**Managers or Members**' within the '**Show**' drop-down menu.
- 6. Choose to display from '**1-10**' user details per page under the '**Max Items**' dropdown menu.
- 7. Define the '**Background**' colour.
- 8. Minimise the pop-up '**Edit Panel**' window.
- 9. Click '**Save**.'

## **Displaying members**

Another way to use this dashboard item is to highlight key users of your workspace:

## **Members**

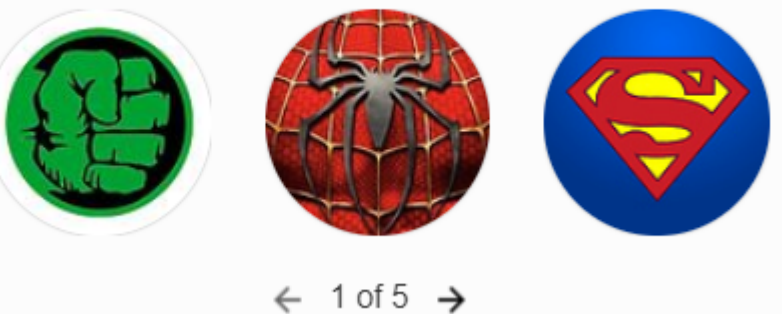

Related Content

- [Dashboard Builder FAQs](https://help.kahootz.com/kb/articles/dashboard-builder-faqs)
- [How-To use the Dashboard Builder](https://help.kahootz.com/kb/articles/how-to-use-the-dashboard-builder)
- [Being a manager](https://help.kahootz.com/kb/articles/being-a-manager)